## Invoices - SKY Customer

Last Modified on 06/14/2024 9:11 am CDT

## Regular Invoices

The quick view of Regular Invoices includes the *Invoice #*, *Invoice* and *Due Date*, *Original Amt*, *Amt Due*, the*User* who created the Invoice and the *Status* – either *Open*, *Paid*, or*Voided*.

Invoices can be filtered by selecting the*Filter* menu.

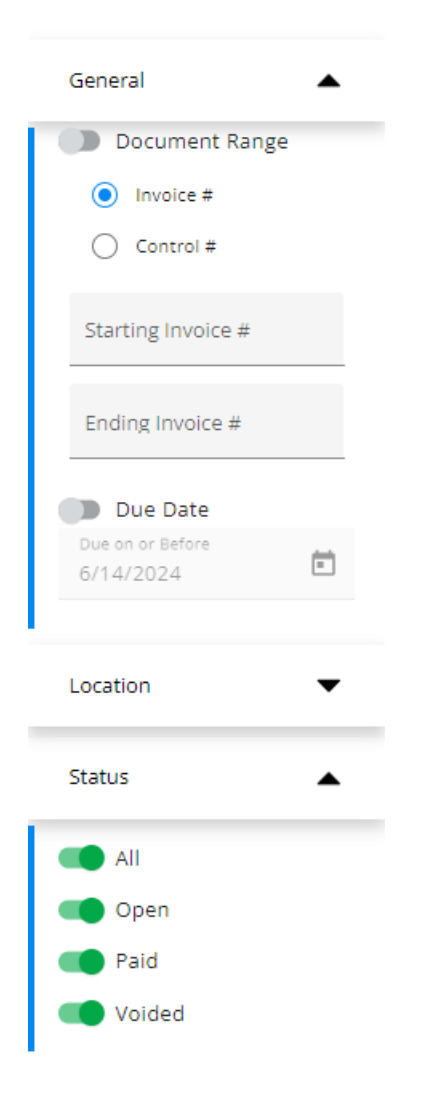

Use the *Search* field to filter Invoices by *Invoice #*, *PO Number*, *Invoice Date*,*Due Date*, or*User*.

Selecting the **Expand** button expands the line item to display more information for that Invoice. The **Cloud** can be selected to *View pdf* or*Download pdf*.

The *Selection* option on the search bar is defaulted to*OFF*. Choose **Selection: OFF** to turn it on. Select the **Ellipsis** to *Select All* or*Deselect All*. Choosing **Pay Invoices** navigates to the *Add Payment* screen.

Choose **Export** to download a CSV of Invoices. Filters can be applied to refine the list before exporting.

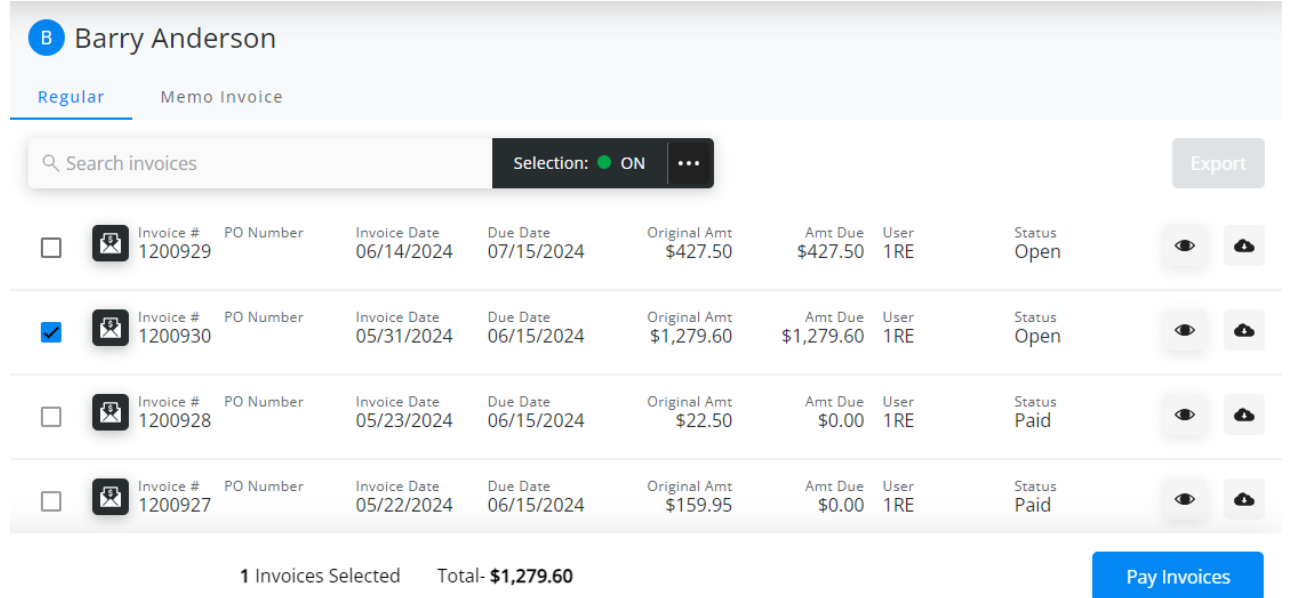

## Memo Invoices

Memo Invoices are tied to Budget Billing in the Energy module. Memo Invoices are a request for a monthly payment but do not affect the customer's balance, inventory, or the G/L.

Use the *Search invoices*field to filter Invoices by *Memo Invoice #*, *Invoice Date*,*Due Date*,*User*, or *Status*.

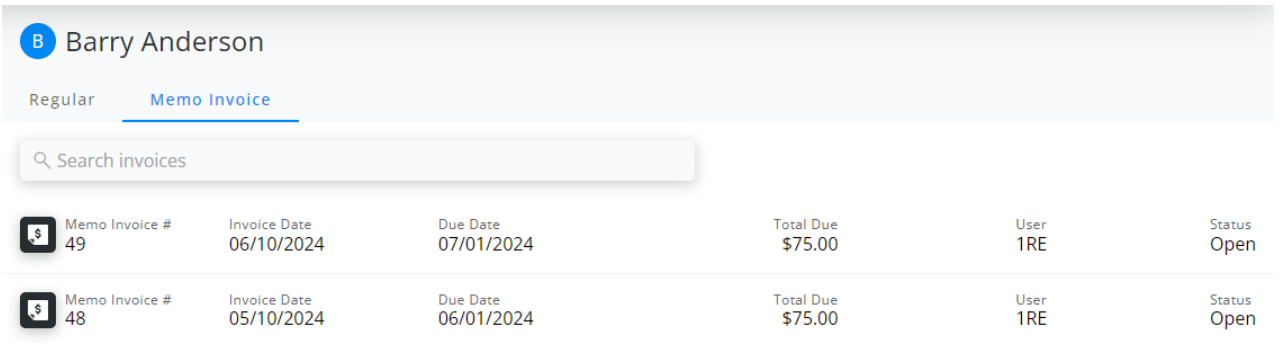